# **Procedure per pareri su utilizzo economie**

#### SOMMARIO

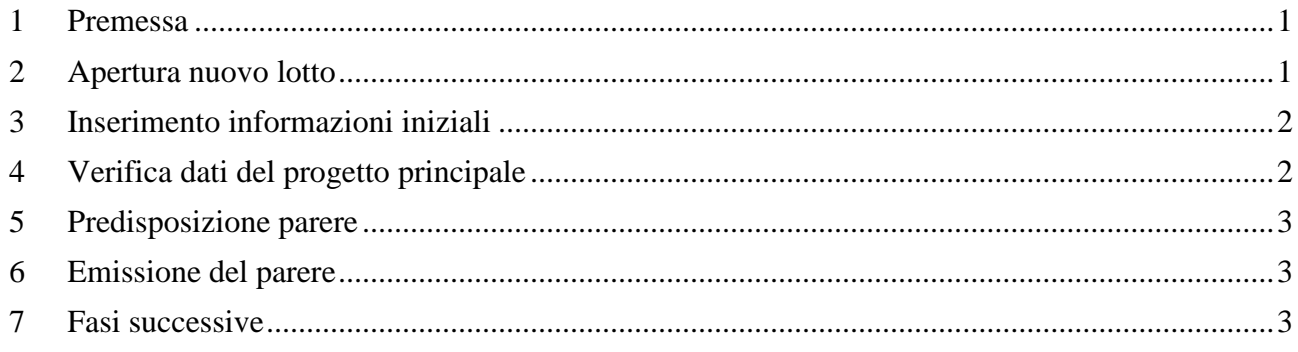

### <span id="page-0-0"></span>**1 Premessa**

Le richieste di utilizzo delle economie (regolate dal *[D.M. 19 febbraio 2008](http://10.158.232.27:8998/DbMAP_ASJ_servlet/doc/Comunicazioni%20coordinamento/DOC_RIFERIMENTO/DM2008_02_19%40decddd2008_00199%20%28riutilizzo%20economie%29.pdf)*) riguardano, necessariamente, interventi "conclusi".

Per gestire le informazioni relative ai progetti di riutilizzo, senza che questo incida sullo stato di attuazione dell'intervento concluso, è necessario aggiungere un nuovo lotto con caratteristiche specifiche (di tipo "istruttoria") che riguarda solo la fase di presentazione ed eventuale autorizzazione progetto e non prevede passi relativi alla realizzazione di opere.

## <span id="page-0-1"></span>**2 Apertura nuovo lotto**

L'inserimento del nuovo lotto va attuato quando si verifica una delle seguenti condizioni:

- a) comunicazione ad ISPRA (anche informale/telefonica, da parte dell'Ente) dell'intenzione di richiedere al MATTM l'utilizzo delle economie;
- b) richiesta formale dell'Ente al MATTM di autorizzazione per l'utilizzo delle economie, o invio del relativo progetto;
- c) richiesta del MATTM ad ISPRA di un parere tecnico sul progetto di riutilizzo.

In tutti i casi:

• AGGIUNGERE un nuovo lotto nell'intervento da cui derivano le economie

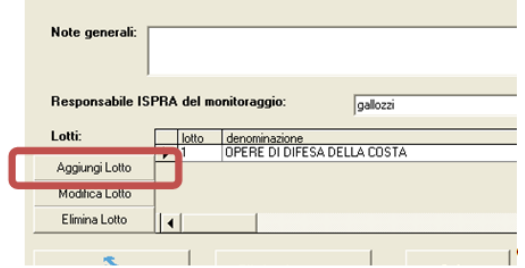

• assegnargli come tipologia dell'iter *"Istruttoria economie"* (è l'ultima nella lista)

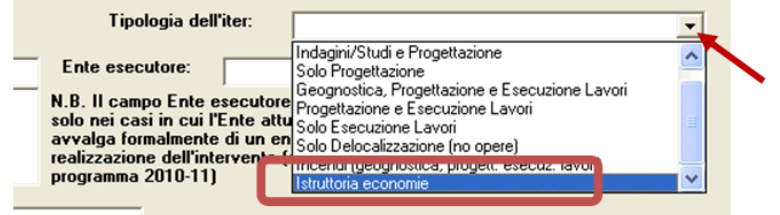

• modificare la *Denominazione* del lotto in accordo con la denominazione del nuovo progetto.

## <span id="page-1-0"></span>**3 Inserimento informazioni iniziali**

• **tra i passi dell'iter** inserire i dati della richiesta al MATTM per l'utilizzo economie, se già disponibile;

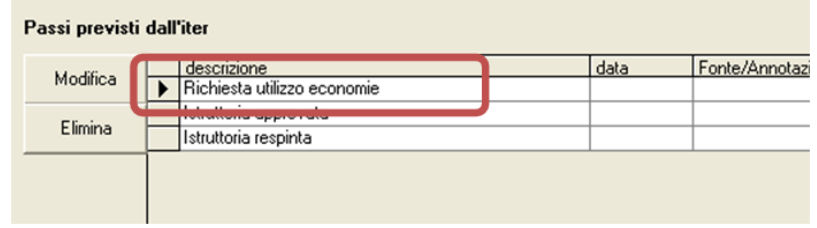

• **tra le notizie** inserire l'eventuale comunicazione ad ISPRA (notizia di altro tipo/telefonica ecc.) a seguito della quale si è aperto il nuovo lotto (vedi 2.1.a) e/o la richiesta di parere da parte del MATTM (c'è un tipo-notizia specifico)

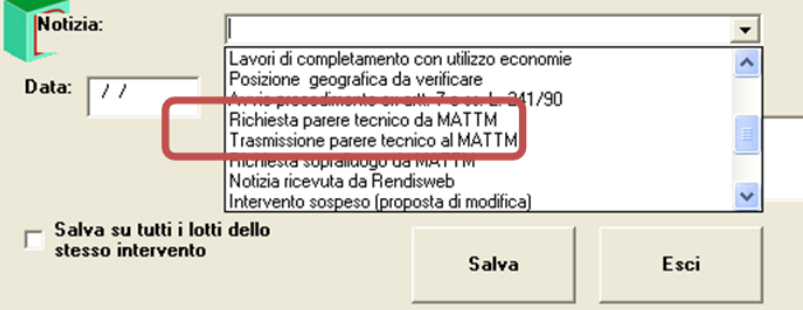

• **caricare i relativi files** utilizzando il menù documenti dalla maschera principale dell'intervento ed il tasto *Aggiungi* (*vedi punto 4 della ["procedura caricamento files"](http://10.158.232.27:8998/DbMAP_ASJ_servlet/doc/Comunicazioni%20coordinamento/PROCEDURE-istruzioni_operative/2014_02_11_Procedure%20per%20caricamento%20files01.pdf)*) selezionando poi la tipologia appropriata:

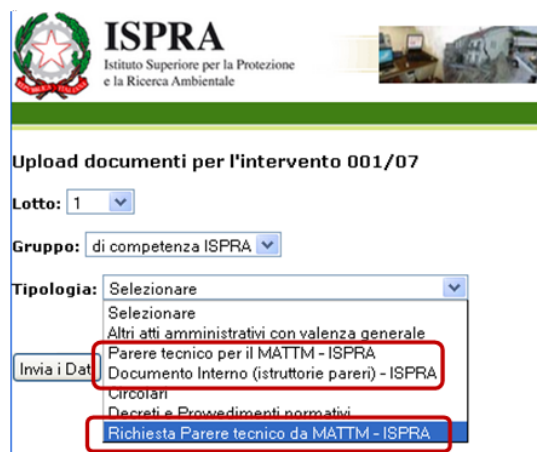

#### **Nota su visibilità web dei documenti**

I documenti del tipo:

- *Richiesta Parere tecnico da MATTM*

*- Parere tecnico per il MATTM* Sono visibili solo dagli utenti MATTM ed ISPRA

quelli del tipo: - *Documento interno* sono accessibili esclusivamente agli utenti ISPRA

## <span id="page-1-1"></span>**4 Verifica dati del progetto principale**

Prima di procedere con l'esame del *progetto di completamento* **controllare** che le **informazioni** sull'*intervento principale* (da cui si originano le economie) siano disponibili e complete. In particolare:

- le date e le informazioni sui passi dell'iter di attuazione;
- i quadri economici;
- la posizione geografica;
- gli elaborati di progetto (dell'intervento principale);
- le informazioni necessarie per compilare i quadri "*Conformità*", "*Qualità ambientale*" e

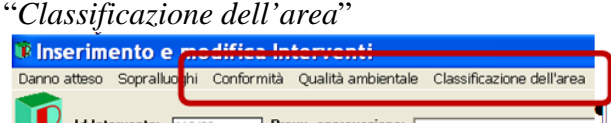

Laddove alcune delle informazioni risultassero mancanti, **richiederne formalmente l'integrazione** all'Ente attuatore. Il relativo *[modello di lettera](http://10.158.232.27:8998/DbMAP_ASJ_servlet/doc/Lettere%20TIPO/Integrazioni_per_economie.doc)* è disponibile nella pagina intranet di SUO-IST.

## <span id="page-2-0"></span>**5 Predisposizione parere**

Il parere va preparato sulla base dei criteri indicati nella *[C.I. n. 23/SUO-DIR](http://10.158.232.27:8998/DbMAP_ASJ_servlet/doc/Comunicazioni%20coordinamento/2014_01_08_CI_23_SUO-DIR_Pareri_economie.pdf)* dell'8 gennaio 2014 ed utilizzando il *[format-parere economie](http://10.158.232.27:8998/DbMAP_ASJ_servlet/doc/format_parere_economie.doc)* disponibile nella pagina intranet di SUO-IST.

Una volta completato, il parere va inviato per e-mail al dr. Dario Terribili che (come da *[C.I. 155](http://10.158.232.27:8998/DbMAP_ASJ_servlet/doc/Comunicazioni%20coordinamento/2014_01_16_CI_155-251_SUO-DIR_Revisione_relazioni-pareri.pdf)  [e 251/SUO-DIR](http://10.158.232.27:8998/DbMAP_ASJ_servlet/doc/Comunicazioni%20coordinamento/2014_01_16_CI_155-251_SUO-DIR_Revisione_relazioni-pareri.pdf)*) provvederà ad esaminare e verificare con l'autore gli eventuali aspetti problematici che emergessero dall'attività di revisione.

A seguito di quanto eventualmente concordato in fase di revisione, viene definita la versione finale del parere e predisposto il relativo file in pdf (per il nome del file fare riferimento alle *[specifiche di codifica](http://10.158.232.27:8998/DbMAP_ASJ_servlet/doc/specifica%20nomi%20dei%20file.doc)* già in uso).

### <span id="page-2-1"></span>**6 Emissione del parere**

- **Caricare il file del parere sul server** (vedi *["procedura caricamento files"](http://10.158.232.27:8998/DbMAP_ASJ_servlet/doc/Comunicazioni%20coordinamento/PROCEDURE-istruzioni_operative/2014_02_11_Procedure%20per%20caricamento%20files01.pdf)*)
- **Stampare una copia in "originale"** (quella da conservare agli atti) aggiungendo nell'ultima pagina (a penna) la dicitura "*Documento preparato da*" nome e cognome e data (una riga per ogni autore), firmarlo e farlo siglare dal revisore.
- **Stampare la lettera di trasmissione parere** utilizzando il *[modello](http://10.158.232.27:8998/DbMAP_ASJ_servlet/doc/Lettere%20TIPO/Trasmissione_parere_economie.doc)* disponibile nella pagina intranet di SUO-IST (nel caso il MATTM abbia richiesto la restituzione del progetto stampare anche la seconda parte del modello lettera ed apporre timbro e sigla sui documenti da restituire).
- **Inviare all'ufficio protocollo il pdf del parere** riportando nell'oggetto della mail: *"Intervento ReNDiS xxx/yy , Comune di ………..: file da allegare alla lettera di trasmissione"*.

N.B. inviare la mail ai tre indirizzi seguenti: marisa.sperini@isprambiente.it, donatella.desiro@isprambiente.it, daniele.errico@isprambiente.it.

### • **Consegnare a Marisa Montemurro**:

- o Originale del parere (n. 1 copia);
- o Lettera di trasmissione parere (n. 1 copia, con un appunto per ricordare al protocollo che l'allegato gli è stato trasmesso per email);
- o Gli eventuali documenti timbrati da restituire, insieme con la seconda parte della lettera di trasmissione (vedi *[modello](http://10.158.232.27:8998/DbMAP_ASJ_servlet/doc/Lettere%20TIPO/Trasmissione_parere_economie.doc)*) in n. 2 copie.

## <span id="page-2-2"></span>**7 Fasi successive**

- Una volta ricevuta la lettera di trasmissione protocollata, **aggiornare l'iter dell'intervento**  inserendo la "*notizia*" relativa al parere inviato.
- **Inserire** nell'iter/notizie del lotto "economie" le **ulteriori informazioni** sull'esito dell'istruttoria al MATTM (respinta/approvata) o su eventuali integrazioni e nuove richieste.
- **NON inserire i dati del quadro economico** (il lotto "*economie*" riguarda esclusivamente la fase istruttoria: i dati del nuovo progetto saranno inseriti in un nuovo intervento dopo l'eventuale approvazione MATTM).
- In caso di istruttoria approvata dal MATTM, l'atto di approvazione sarà inserito nel ReNDiS come "decreto di finanziamento" ed il progetto inserito come **nuovo intervento** (attività a cura di Pier Luigi Gallozzi).